quand **N** est dique

épéter indéfinimer

avancer de (10)

rebondir si le bord est attein

و

## **Traits de couleur**

pa

Il faut d'abord créer deux sprites (des points) qui vont avancer constamment et rebondir sur les bords :

Sprite2

V.J

rame

TUU

Sprite3

Arricher

Sprite1

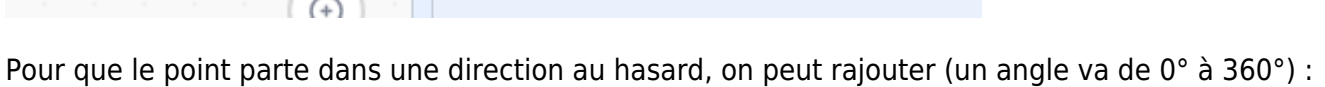

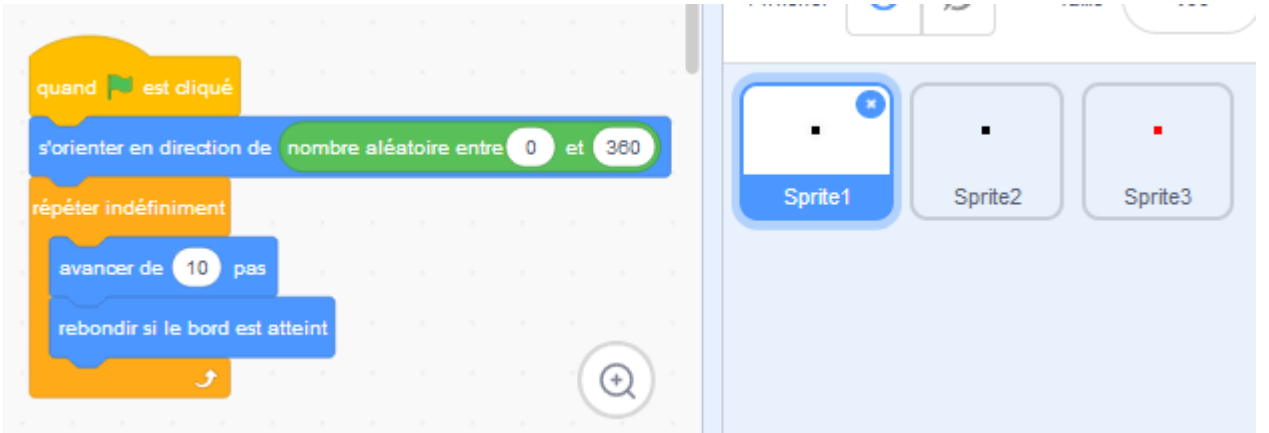

Il faut faire cela pour deux points :

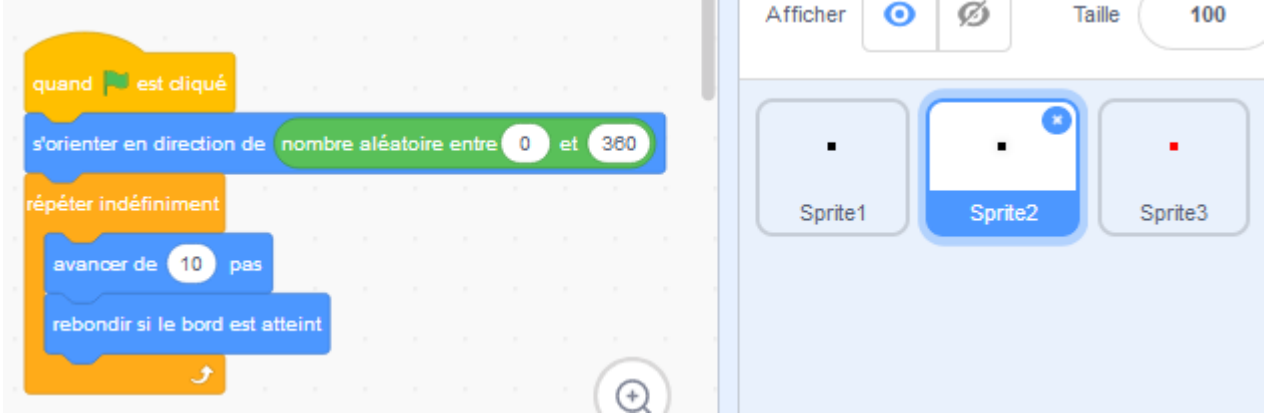

Il faut maintenant tracer un trait entre ces 2 points qui rebondissent. Pour cela on crée un autre sprite:

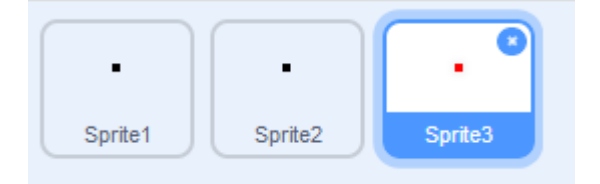

Pour tracer le trait :

- on se place sur le Sprite1
- on abaisse le crayon
- on déplace vers le Sprite1
- on relève le stylo

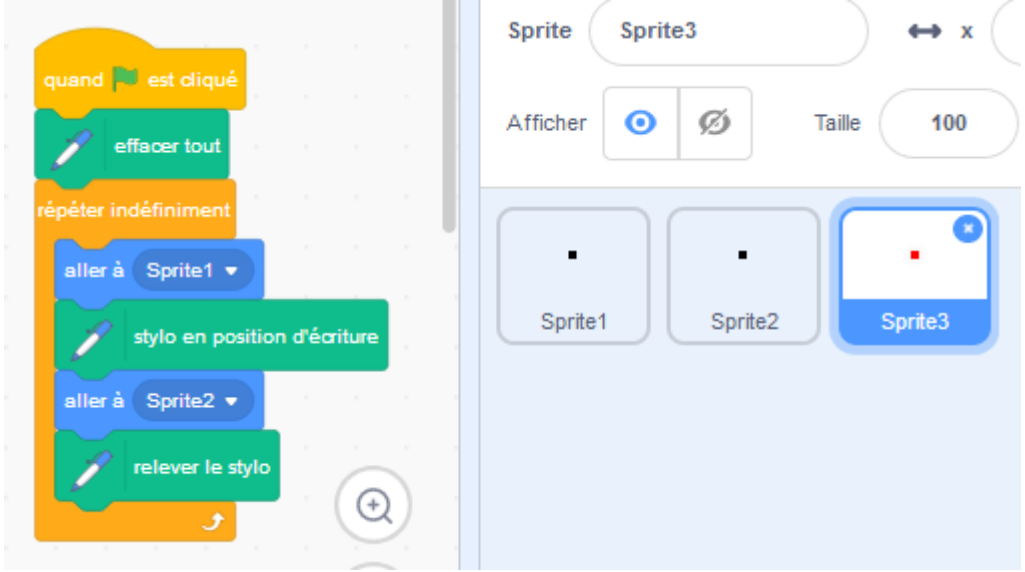

(le EffacerTout permet de repartir d'une feuille blanche)

On obtient :

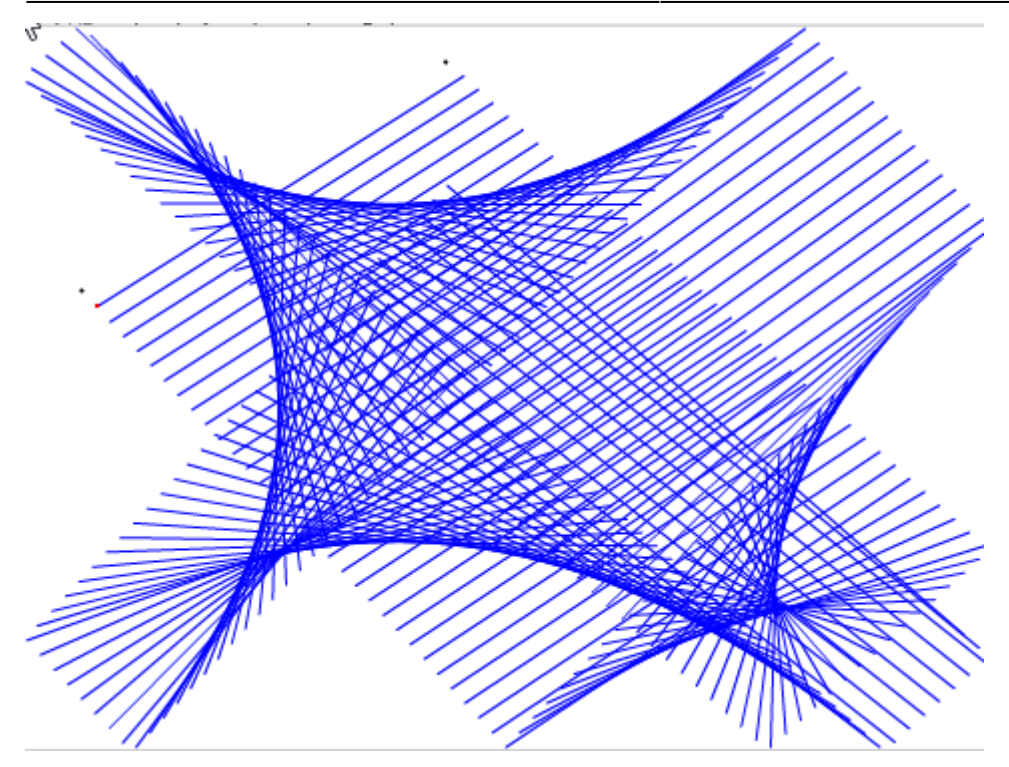

Après on peut changer la couleur à chaque trait :

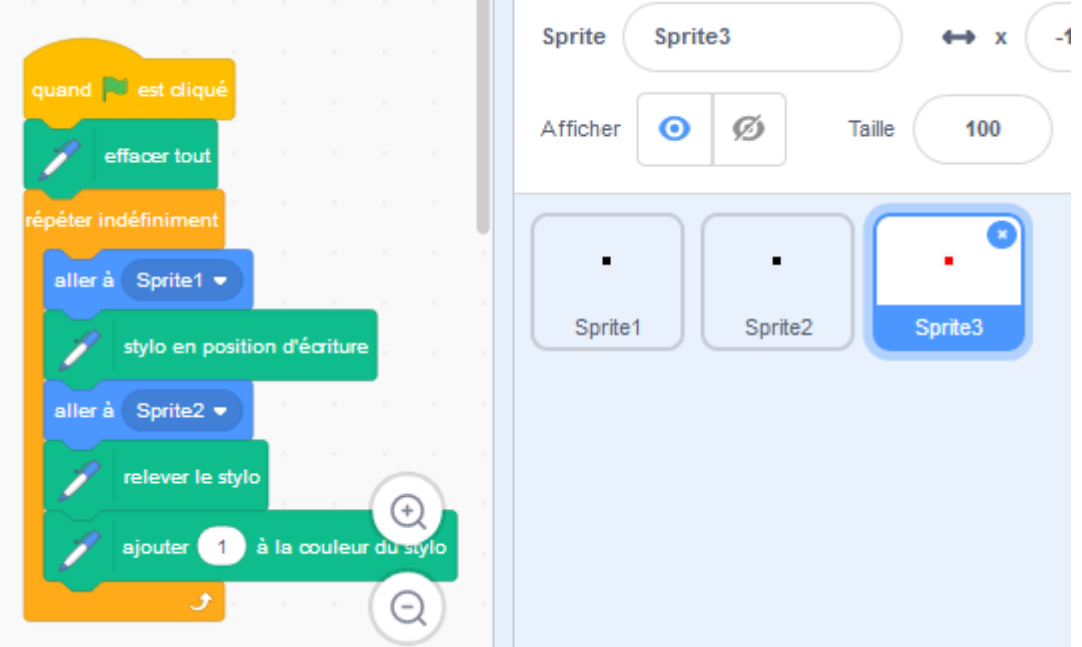

Et on obtient :

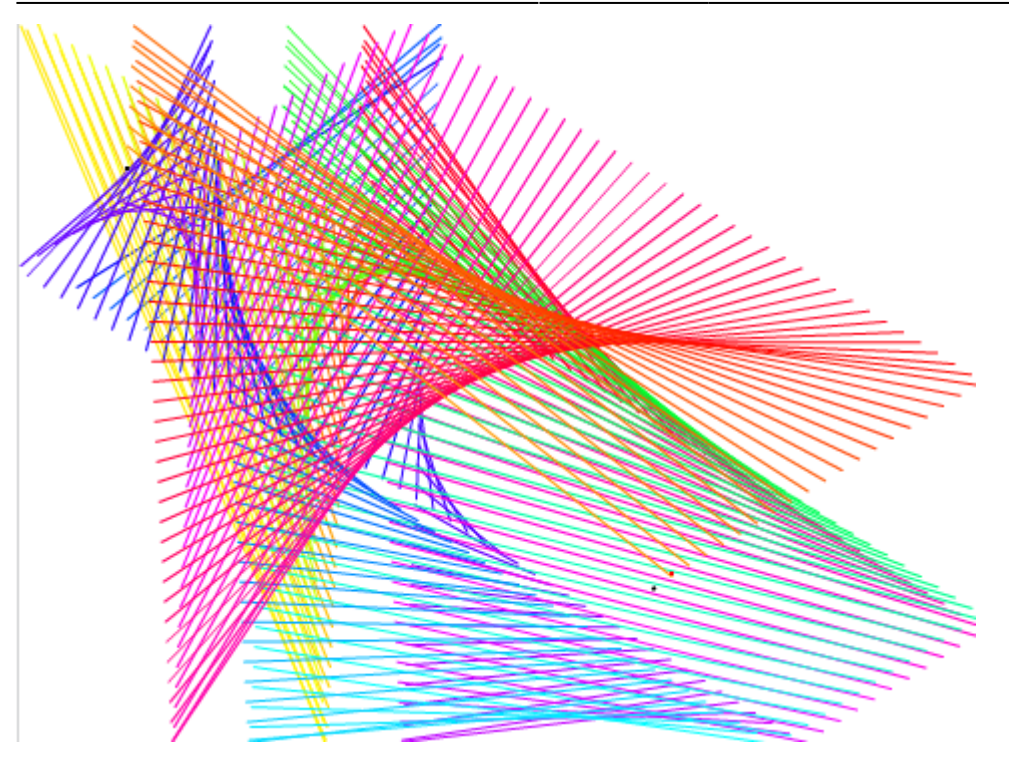

From: <https://www.physix.fr/dokuwikieleves/> - **Programmation**

Permanent link: **[https://www.physix.fr/dokuwikieleves/doku.php?id=traits\\_de\\_couleur](https://www.physix.fr/dokuwikieleves/doku.php?id=traits_de_couleur)**

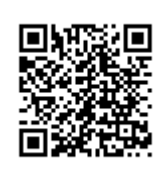

Last update: **2019/03/30 17:57**